26 April 2021

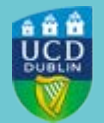

# **UCD REGISTRY**

# **Important information for the Start of Term**

Hi Student,

I would like to welcome you to the 2020/21 academic year. This email contains important information to get you organised for the year ahead.

- Complete your Registration
- Student Desk Supports
- Teaching and Learning Arrangements
- Student Card (UCARD)
- UView (your Student Record)
- Paying Your Fees
- Emails from UCD
- **Stay Connected**

UCD has special arrangements in place due to COVID-19. Advice and information can be found on the [University's dedicated COVID-19 page](https://www.ucd.ie/covid-19/) which is updated continuously.

Please make sure that you check your UCD Connect email regularly throughout the academic year so that you do not miss important updates from the University.

Kind regards,

Kate Griffin Deputy Director of Administrative Services UCD Registry

#### **[Complete your Registration](https://htmledit.squarefree.com/#0.1_)**

Your registration is your responsibility. It is very important that you get it right to ensure that you have access to your modules in Brightspace and that your timetable is correct.

As part of the registration process, you will be asked to agree to the [UCD Terms and](https://www.ucd.ie/registry/staff/registryservices/registration/ucdtermsandconditions/)  [Conditions for Students.](https://www.ucd.ie/registry/staff/registryservices/registration/ucdtermsandconditions/) Part of this will include agreeing to the [UCD Student Health](https://www.ucd.ie/students/services/ucdstudenthealthdeclaration202021/) 

[Declaration](https://www.ucd.ie/students/services/ucdstudenthealthdeclaration202021/) that covers COVID-19 related information.

Online registration is open for you to **confirm registration**, complete personal details, upload your student card photo and pay fees if necessary.

To access **online registration**, go to [www.ucd.ie/connect](http://www.ucd.ie/connect) and click on the **SISWeb** icon.

- Enter your student **UCD Connect username (student number) and password**.
- Click on the **My Registration** button to **confirm your registration** for 2020/21 and begin online registration.

Check the [key dates page](https://www.ucd.ie/students/keydates/) for details.

A step by step guide to online registration is available on the [Current Students website.](http://www.ucd.ie/students/guides.html)

[Read more](https://www.ucd.ie/students/)

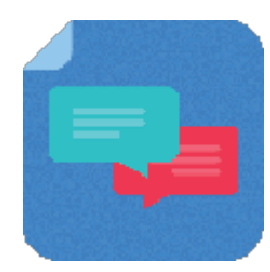

#### **[Student Desk Supports](https://htmledit.squarefree.com/#0.1_)**

The UCD Student Desk can help you with queries about registration, fees, official documents and many other UCD services and supports. Contact them via the **Student Desk Connector**.

[Read more](https://www.ucd.ie/students/studentdesk/)

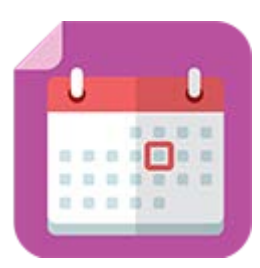

#### **[Teaching and Learning Arrangements](https://htmledit.squarefree.com/#0.1_)**

The Summer teaching term will begin on Monday, 17 May 2021. Check the [2020/21 Term](https://www.ucd.ie/students/keydates.htm)  [Dates](https://www.ucd.ie/students/keydates.htm) for more details.

Modules will be delivered either face-to-face, online or blended (face-to-face and online). Currently, most teaching activity will be taking place online due to COVID 19 restrictions.

You will find more information on the [UCD COVID-19 FAQ page.](https://www.ucd.ie/covid-19/) We advise that you regularly check this page for up-to-date information on the University's approach to teaching and learning during the COVID-19 pandemic.

[Read more](https://www.ucd.ie/covid-19/)

# **[Student Card \(UCARD\)](https://htmledit.squarefree.com/#0.1_)**

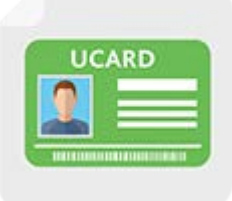

Your UCARD is your official identification card for the duration of your programme in UCD.

If you are a new student, you must **confirm your registration and upload a photo** so the [UCARD Bureau](http://www.ucd.ie/ucard/) can print your UCARD.

If you are a continuing student, once you have confirmed registration for the current academic year, your student card will be valid for 2020/21.

[Read more](http://www.ucd.ie/ucard/)

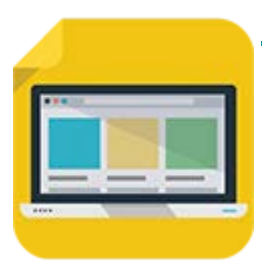

#### **[View your student record \(UView\)](https://htmledit.squarefree.com/#0.1_)**

UView allows you to check information such as your Programme history, contact information, module registration, GPA and grades.

You can view your student record in **SISWeb** at any point. Log in using your **UCD student number and password**. Click on the **Registration, Fees & Assessment** tab and select **UView** in the menu list.

[Read more](https://www.ucd.ie/students/services/uview-yourstudentrecord/)

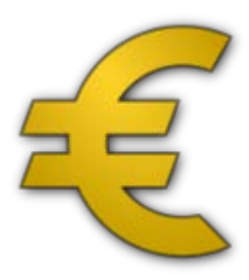

## **[Paying Your Fees](https://htmledit.squarefree.com/#0.1_)**

Check the [fee payment dates and what you need to pay](https://www.ucd.ie/students/fees/feepaymentdeadlines/) for 2020/21. The first fee payment deadline will be 15 May 2021.

You can make payments of up to 1,500 euros per transaction via your **[SISWeb](https://sisweb.ucd.ie/usis/W_WEB_WELCOME_PAGE)** account. To make a payment and view your fees balance, **log in to SISWeb, go to Registration, Fees and Assessment and then Programme Fees and Payments**. [Other payment options](https://www.ucd.ie/students/fees/howtopay/) are also available.

To **complete your online grant application or track its progress**, visit the [SUSI website.](https://susi.ie/)

[Read more](https://www.ucd.ie/students/fees/)

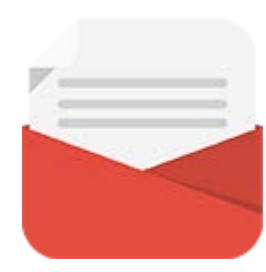

### **[Emails from UCD](https://htmledit.squarefree.com/#0.1_)**

The University uses email as an official means of communication with students and provides a UCD Connect email to each student for this purpose.

#### **What you need to know**

In addition to the UCD Connect email, communications will also be sent to the personal email account for all students who have provided a non-UCD Connect account.

#### **What you need to do**

Log into SISWeb and click on My Registration. Look for the My Profile link and check that your Email Preferences are up to date. If you do not want UCD to use your personal email address, you can change the setting.

#### **Please note**

Your UCD Connect email address remains the main point of contact for all communications.

[Read more](https://www.ucd.ie/students/services/emailpreferences/)

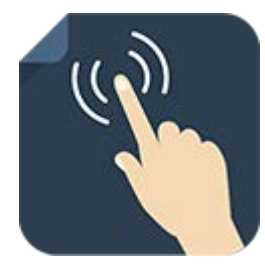

#### **[Stay Connected](https://htmledit.squarefree.com/#0.1_)**

There are a number of ways you can keep up with what's happening in UCD:

- Check your **[UCD Connect email](https://www.ucd.ie/students/services/emailpreferences/)** regularly
- Check out the **[Current Students website](https://www.ucd.ie/students/)**
- Read the **[UCD Student Email Updates](https://www.ucd.ie/students/services/ezine/)**
- Keep an eye on the **[key dates page](https://www.ucd.ie/students/keydates/)**
- Contact the UCD Student Desk **[via our Connector](http://www.ucd.ie/students/studentdesk/contact.html)**

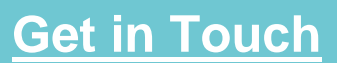

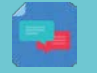

**[Student Desk Connector](http://www.ucd.ie/students/studentdesk/contact.html) [Tierney Building](https://maps.google.com/maps?q=ucd+tierney+building&hl=en&ll=53.306801,-6.22118&spn=0.002984,0.008256&sll=53.307262,-6.219077&sspn=0.011937,0.033023&oq=ucd+tierney&t=m&hnear=UCD+Registry,+Tierney+Bldg+(Administration+Building),+Dublin+4,+County+Dublin,+Ireland&z=18&iwloc=A)** 

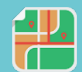

This is an automated message. Please do not respond to this email. Click on the links above to contact us.

This email was sent by UCD Registry